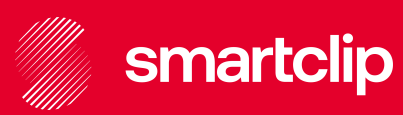

# **Ad Guide**

Addressable TV in Deutschland V. 1

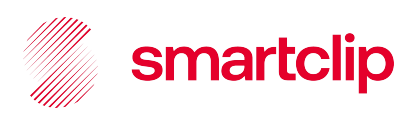

# Inhalt

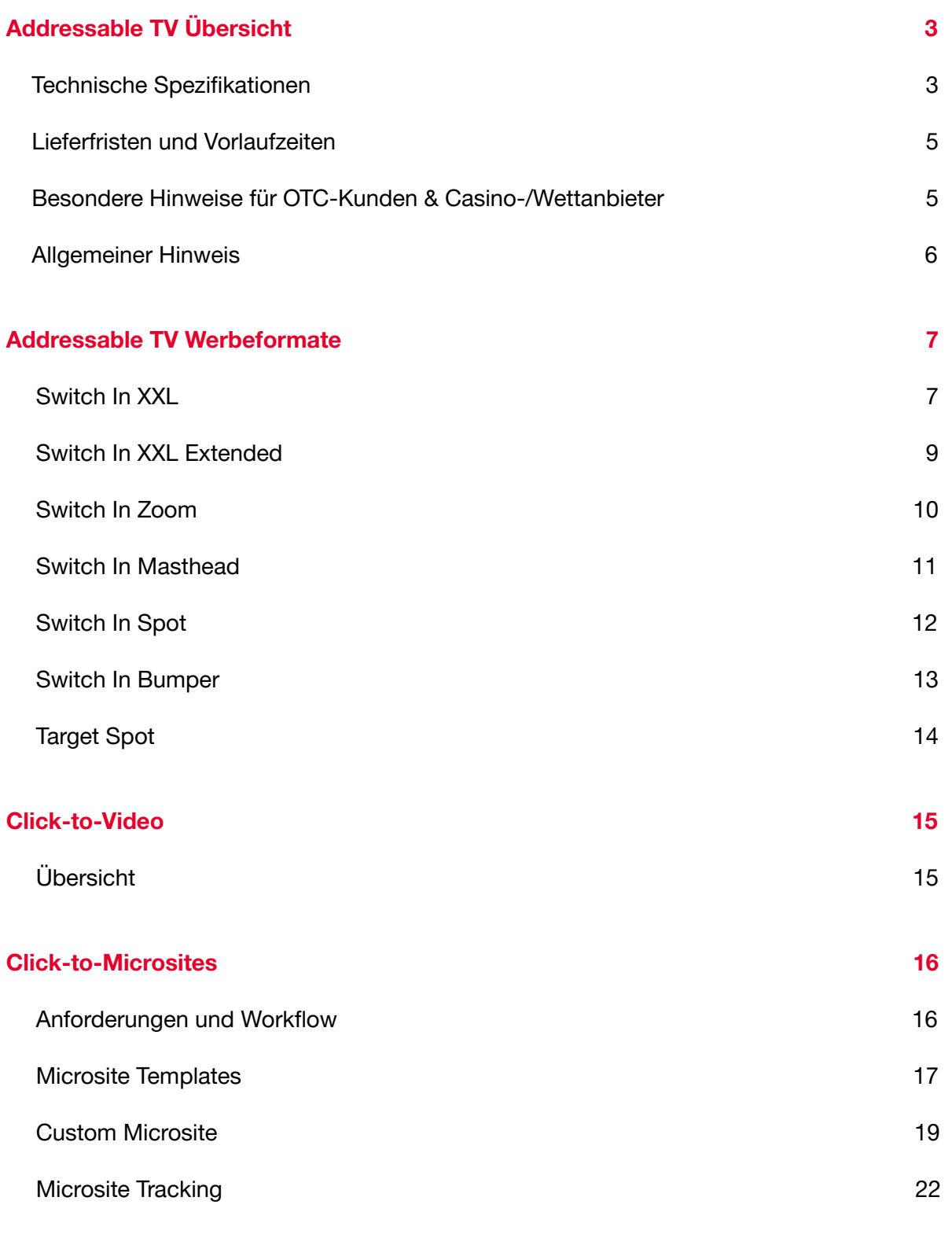

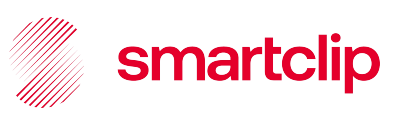

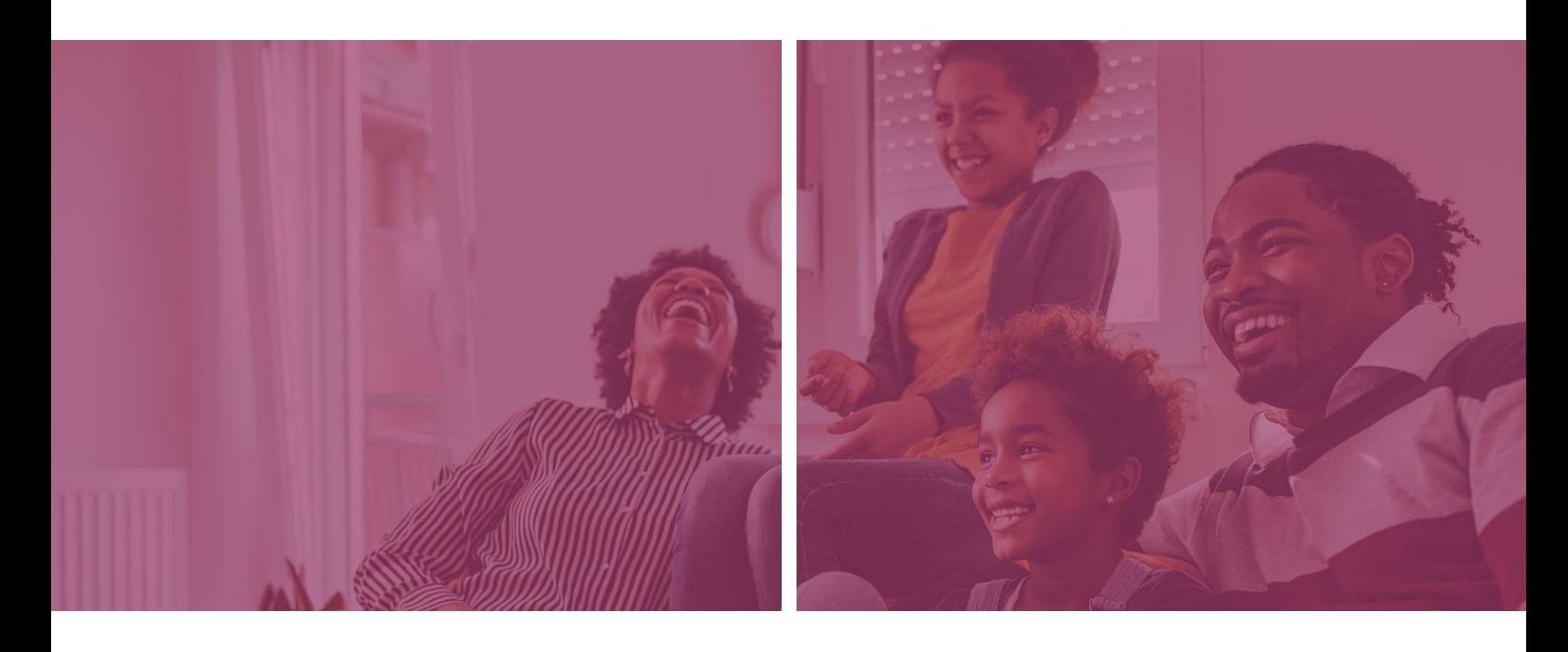

# Addressable TV Übersicht

# **Technische Spezifikationen**

#### **Display-Werbemittel**

Immer als eine Grafik anliefern, bei JPG mit schwarzem **Hintergrund** 

## **Dateiformat**

PNG oder JPG

**Dateigröße** Individuell nach Format

**Third-Party Redirect Nein** 

## **Third-Party Tracking**

Grundsätzlich möglich über smartclip Anonymisierungs-Proxy für Impressions und Klicks.

#### **Voraussetzung**

Der smartclip Anonymisierungs-Proxy darf nicht als "Fraud" erkannt werden. Hierzu muss aufseiten des Tracking-Anbieters u. a. der Proxy User-agent ("smartclip-atv") zugelassen werden. Klick-Tracker dürfen keine Weiterleitungen auf Zielseiten enthalten.

#### **Interaktion mit dem Yellow Button**

Click-to-Microsite und Click-to-Video, max. Länge 55 Sekunden.

Alle Formate können ebenso als reines Branding-Format ohne Interaktion angeliefert werden.

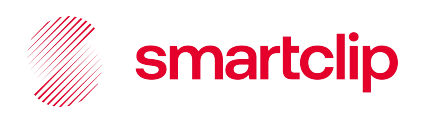

# **Technische Spezifikationen Obligatorische Anforderungen für alle Display-Werbemittel** – Kennzeichnung Anzeige ○ Hinweis "Anzeige" muss bei allen Display-Werbemitteln enthalten und gut erkennbar / lesbar sein ○ Schriftgröße mind. 22px, Schriftart Helvetica ○ Hintergrund einfarbig; Schriftfarbe muss sich deutlich von Hintergrundfarbe abheben ○ Elemente in direkter Umgebung dürfen nicht größer sein als der Hinweis "Anzeige" Ein blauer Button mit dem Hinweis "Datenschutz" muss enthalten sein – Relevante Logos und Text dürfen nicht in der Safe Area (Schutzbereich) und nur in ausreichendem Abstand zur Werbekennzeichnung "Anzeige" platziert werden. **Ergänzende Anforderungen für interaktive Werbemittel** Bei interaktiven Werbemitteln muss zusätzlich ein "Yellow Button" mit entsprechendem Call-to-Action enthalten sein Click-to-video: ○ Ein klarer Texthinweis für den Start eines Videos muss im Werbemittel enthalten sein, bspw. "Jetzt Video starten" ○ Maximale Länge des Videos 55 Sekunden **Animationen** – Einfache Animationen können über das GIF-Format (max. 700 KB) realisiert werden, jedoch mit maximal 10 fps. – Komplexere Animationen sollten über ein VPAID abgebildet werden. Aus Gründen der Qualitätssicherung und den besonderen Anforderungen im HbbTV-Umfeld, empfehlen wir dringend die Umsetzung mit hierfür spezialisierten und erfahrenen Entwicklern. Für weitere Informationen (Kosten, erforderliches Material, sowie Kontakt zu spezialisierten Entwicklern) nehmen Sie bitte Kontakt mit dem ATV-Umsetzungsteam auf: [cm.atv@smartclip.de](mailto:cm.atv@smartclip.de) www.smartclip.tv 4

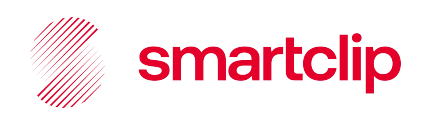

# **Lieferfristen und Vorlaufzeiten**

#### **Werbemittel**

- mind. 5 Werktage vor Kampagnenstart
- mind. 10 Werktage vor Kampagnenstart bei dynamischen Werbemitteln (Bsp. Wettertargeting, regionalisierte Werbemittelaussteuerung anhand externer Datenquellen)

#### **Microsites / smartclip Template**

- Anlieferung aller Assets (Videos, Bilder) mind. 10 Werktage vor Kampagnenstart
- Produktion auf Basis des Templates, technische Kontrolle und Live-Stellung erfolgt durch smartclip

#### **Microsites / externe Entwicklung (Custom Microsites)**

- Übergabe der finalen Microsite mind. 10 Werktage vor Kampagnenstart
- Technische Kontrolle und Live-Stellung in smartclip Infrastruktur erfolgt durch smartclip

# **Besondere Hinweise für OTC-Kunden & Casino-/ Wettanbieter**

#### **OTC**

– Der Pflichthinweis bei Pharmawerbung muss zwingend im Werbemittel auftauchen. In welcher kreativen Form, ob dauerhaft oder am Ende eingeblendet, bleibt dem Werbekunden überlassen.

#### **Casino- und Wettkunden**

– Folgende Hinweise müssen im Werbemittel dauerhaft zu sehen sein: Suchthinweis, Schleswig-Holstein-Hinweis, Altershinweis

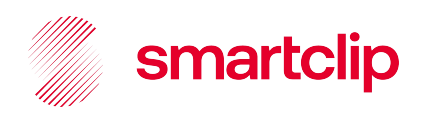

# **Allgemeiner Hinweis**

smartclip behält sich das Recht vor, die Auslieferung von Werbemitteln oder Microsites zu stoppen, wenn:

- es nach Kampagnenstart zu Beschwerden von Seiten der Zuschauer/User kommt
- sich nachträglich herausstellt, dass die Werbemittel oder die Microsites die Performance oder Nutzung des TV-Angebots stören oder beeinträchtigen
- die Werbemittel oder die Microsite den Zuschauer/User irreführen
- die Werbemittel oder die Microsite nicht den Regularien oder geltendem Recht entsprechen

In jedem Fall erfolgt eine Abstimmung mit dem Kunden/ der Agentur, um die Auslieferung der Kampagne schnellstmöglich fortzusetzen.

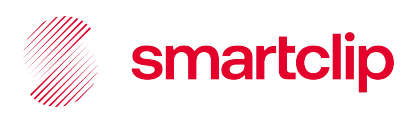

# Addressable TV Werbeformate

# **Switch In XXL**

Das Switch In XXL (auch bekannt als L-Banner) ist der Klassiker im Addressable TV-Werbeumfeld und bietet optimale Aufmerksamkeit für Ihre Werbebotschaft. Für 10 Sekunden nach dem Umschaltmoment sichtbar, ist das Switch In XXL-Design flexibel und kann beispielsweise auf Basis von Echtzeitdaten dynamisiert oder mit einem Yellow-Button (click-to-video; click-to-microsite) interaktiv gestaltet werden.

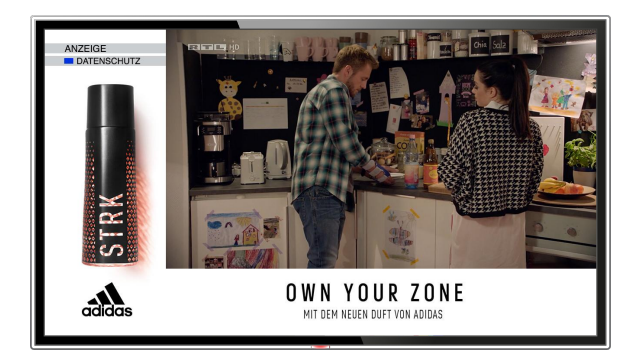

#### **Switch In XXL Creative als reines Branding-Format**

Animationen sind in allen Format-Varianten möglich

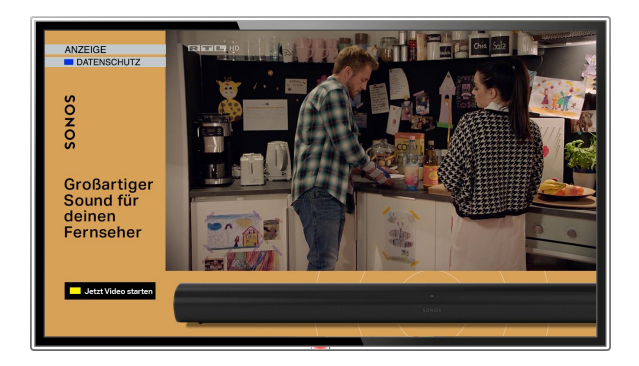

## **Switch In XXL Creative mit Yellow Button Interaktion**

- Click-to-Video
- Click-to-Microsite

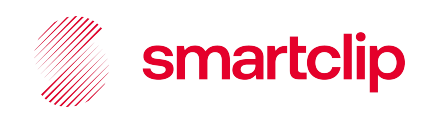

# **Switch In XXL**

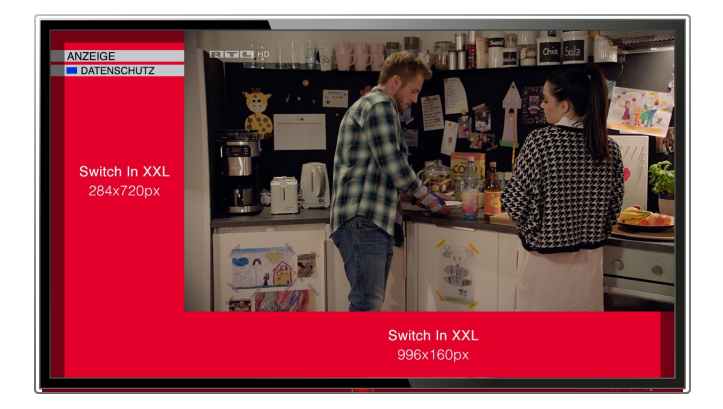

#### **Obligatorische Anforderungen für alle Display-Werbemittel**

- Die Werbekennzeichnung "Anzeige" und "Datenschutz" ist im Template vorgegeben und muss wie abgebildet enthalten sein
- In der Safe Area und der Senderleiste dürfen keine relevanten Informationen wie Logos oder Text stehen

# Technische Spezifikationen

**Dateiformat** JPG, PNG

**Abmessungen** 284x720px + 996x160px als eine Grafik anliefern!

**Dateigröße** max. 250 KB

**Download Template** <https://bit.ly/2B7ju22>

#### **Switch In XXL mit Yellow Button Interaktion**

Bei interaktiven Werbemitteln muss zusätzlich ein "Yellow Button" mit entsprechendem Hinweis enthalten sein

#### **Click-to-Video**

Der klare Texthinweis auf den Start eines Videos muss im Werbemittel enthalten sein, bspw. "Jetzt Video starten"

Maximale Länge des Videos 55 Sek.

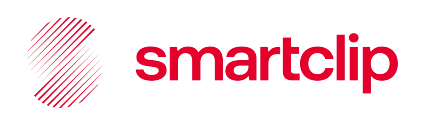

# **Switch In XXL Extended**

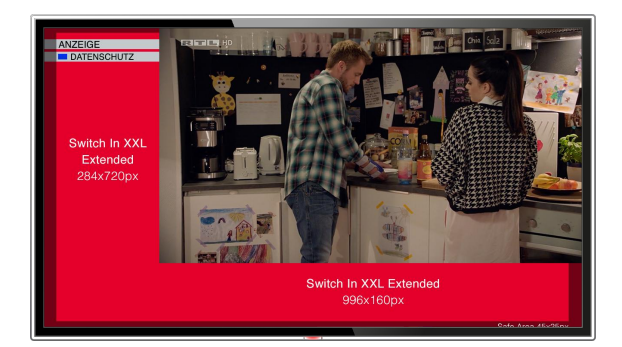

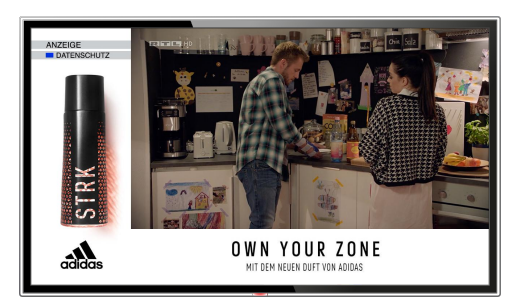

# Technische Spezifikationen

- **Dateiformat** GIF oder VPAID
- **Abmessungen** 1280x720px als eine Grafik anliefern!

**Anzeigedauer** 15 Sekunden

**Dateigröße** max. 250 KB

**Download Template** <https://bit.ly/3ejCtES>

Ideal für komplexere Designs ist die Werbedauer des Switch In XXL Extended mit einer Länge von 15 Sekunden und einer **verpflichtenden Animation**.

Die Gestaltungsmöglichkeiten sind flexibel und so kann das Switch In XXL Extended bspw. auf Basis von Echtzeitdaten dynamisiert oder mit einem Yellow-Button (click-to-video; click-to- microsite) interaktiv konzipiert werden.

#### Animiertes Branding-Format Animiert mit Yellow Button Interaktion

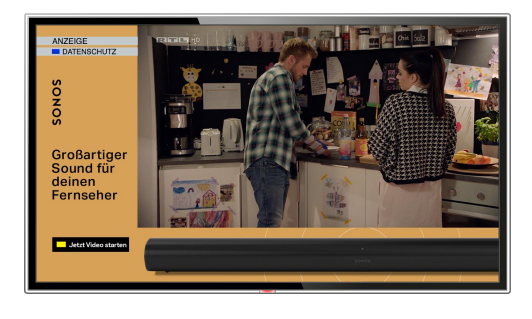

#### **Switch In XXL Extended mit Yellow Button Interaktion**

Bei interaktiven Werbemitteln muss zusätzlich ein "Yellow Button" mit entsprechendem Hinweis enthalten sein

#### **Click-to-Video**

Der klare Texthinweis auf den Start eines Videos muss im Werbemittel enthalten sein, bspw. "Jetzt Video starten"

Maximale Länge des Videos 55 Sek.

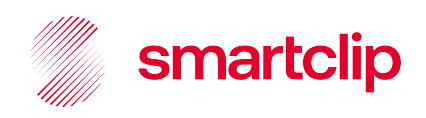

# **Switch In Zoom**

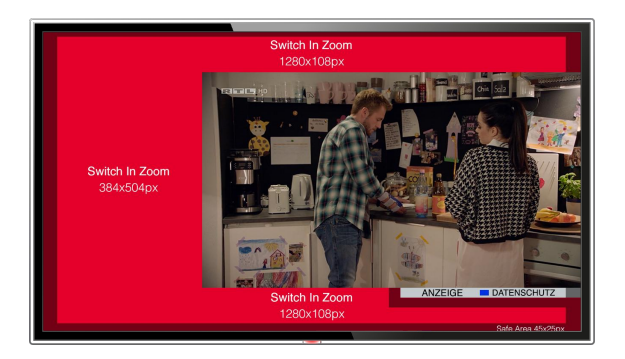

## Reines Branding-Format The Manuscript Communist Vellow Button Interaktion

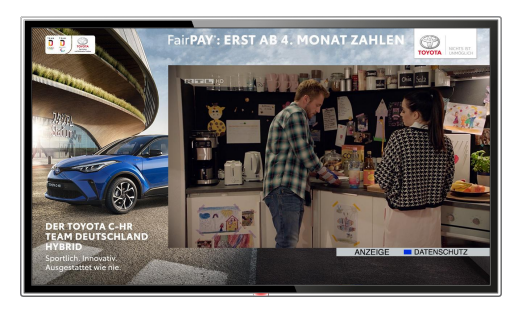

# Technische Spezifikationen

**Dateiformat** JPG, PNG

**Abmessungen** 1280x720px als eine Grafik anliefern!

**Dateigröße** max. 250 KB

**Download Template** <https://bit.ly/2M0dY3v> Das Switch In Zoom verfügt über gleiche Eigenschaften wie das Switch In XXL auf noch größerer Fläche für eine wirkungsvolle Werbebotschaft. Für 10 Sek. nach dem Umschaltmoment sichtbar, bietet das Layout reichlich Platz für kreatives Design und kann bspw. auch auf Basis von Echtzeitdaten dynamisiert oder mit einem Yellow-Button (click-to-video; click-to- microsite) interaktiv gestaltet werden.

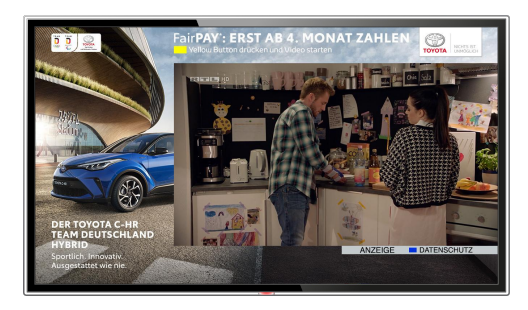

#### **Switch In Zoom mit Yellow Button Interaktion**

Bei interaktiven Werbemitteln muss zusätzlich ein "Yellow Button" mit entsprechendem Hinweis enthalten sein

#### **Click-to-Video**

Der klare Texthinweis auf den Start eines Videos muss im Werbemittel enthalten sein, bspw. "Jetzt Video starten"

Maximale Länge des Videos 55 Sek.

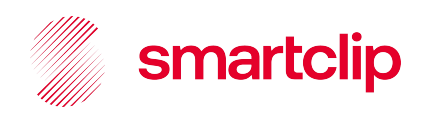

# **Switch In Masthead**

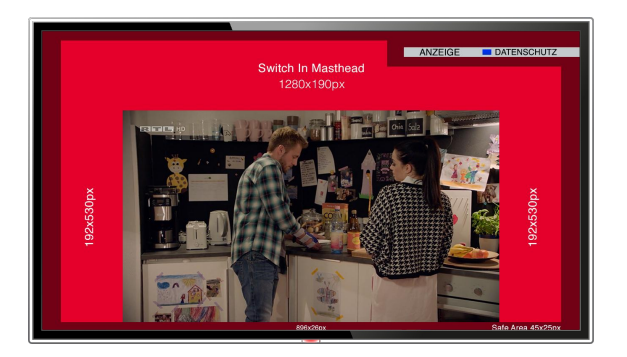

#### Reines Branding-Format The Manuscript Communist Vellow Button Interaktion

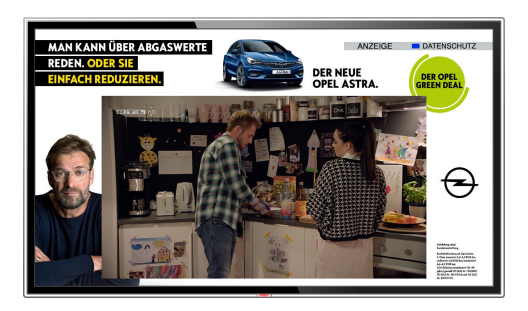

# Technische Spezifikationen

**Dateiformat** JPG, PNG

**Abmessungen** 1280x720px als eine Grafik anliefern!

**Dateigröße** max. 250 KB

**Download Template** <https://bit.ly/3eBkvOr> Das Switch In Masthead ist als priorisiertes Werbemittel direkt beim erstmaligen Einschalten für 10 Sekunden zu sehen und verfügt über die maximale Werbefläche aller ATV Displayformate.Das Layout bietet reichlich Platz für kreatives Design und kann bspw. auch auf Basis von Echtzeitdaten dynamisiert oder mit einem Yellow-Button (click-to-video; click-to- microsite) interaktiv gestaltet werden.

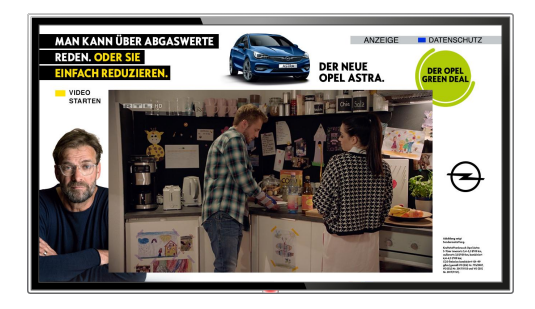

#### **Switch In Masthead mit Yellow Button Interaktion**

Bei interaktiven Werbemitteln muss zusätzlich ein "Yellow Button" mit entsprechendem Hinweis enthalten sein

#### **Click-to-Video**

Der klare Texthinweis auf den Start eines Videos muss im Werbemittel enthalten sein, bspw. "Jetzt Video starten"

Maximale Länge des Videos 55 Sek.

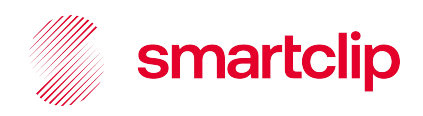

# **Switch In Spot**

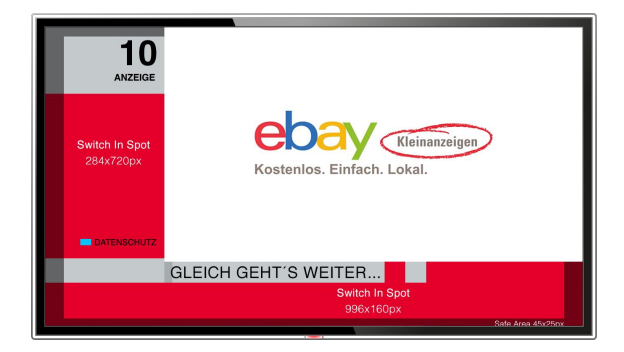

Garantierte Aufmerksamkeit beim Senderwechsel bietet der Switch In Spot, der mit einer maximalen Dauer von 10 Sekunden direkt nach dem Umschaltmoment ausgespielt wird. Begleitet wird der Switch In Spot von einem Countdown über die verbleibende Spotlänge innerhalb des Splitrahmens (Switch In XXL-Maske), der den entsprechenden TV-Sender kennzeichnet.

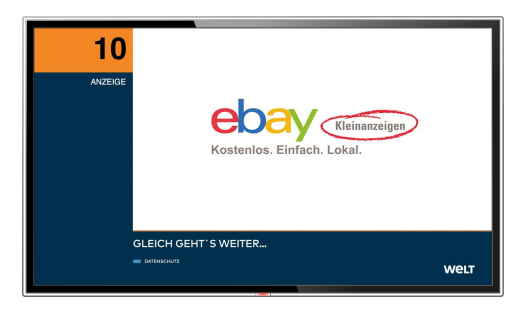

#### Reine Sendermaske Sendermaske mit Yellow Button

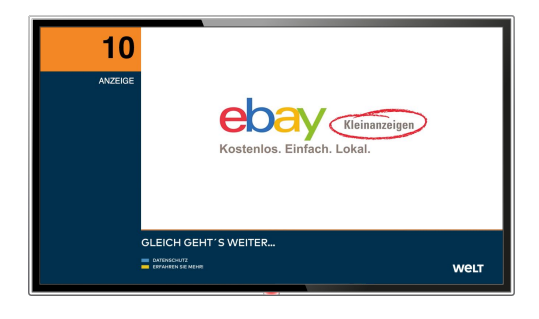

# Technische Spezifikationen

**Videoformat** MP4, H.264

**Bildgröße** 1280x720px

**Profile** 4.0 high, optimiert für Web

**Lautheit** ~-23 LUFS https://bit.ly/2tLtvat **Framerate** 25fps

**Bitrate** 192/2000 KBit/s max. a/v Bitrate

**Spotlänge** max. 10 Sekunden

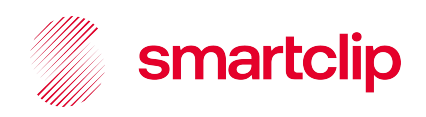

# **Switch In Bumper**

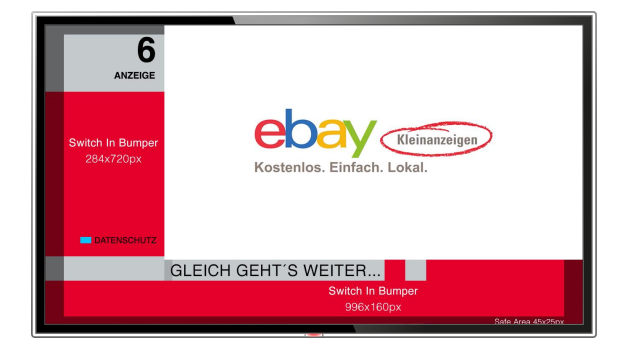

Der Switch In Bumper ist ein 6-sekündiger Werbespot mit hoher Werbewirksamkeit, da er direkt nach dem Umschaltmoment ausgespielt wird. Begleitet wird der Switch In Bumper von einem Countdown über die verbleibende Spotlänge innerhalb des Splitrahmens (Switch In XXL-Maske), der den entsprechenden TV-Sender kennzeichnet.

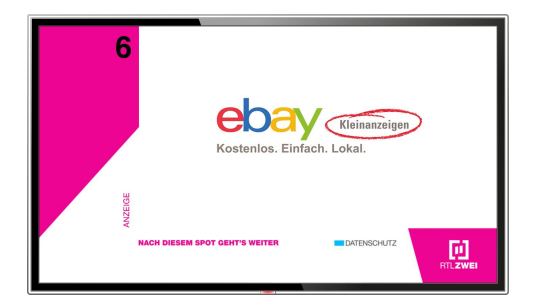

#### Reine Sendermaske Sendermaske mit Yellow Button

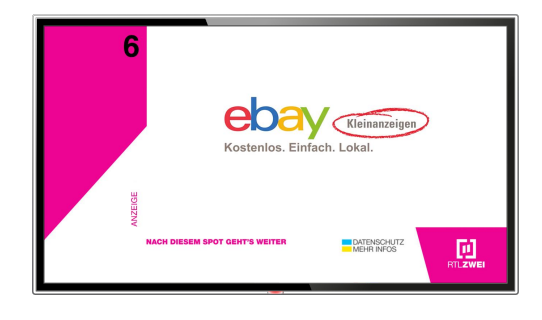

# Technische Spezifikationen

**Videoformat** MP4, H.264

**Bildgröße** 1280x720px

**Profile** 4.0 high, optimiert für Web

**Lautheit** ~-23 LUFS <https://bit.ly/2tLtyat> **Framerate** 25fps

**Bitrate** 192/2000 KBit/s max. a/v Bitrate

**Spotlänge** max. 6 Sekunden

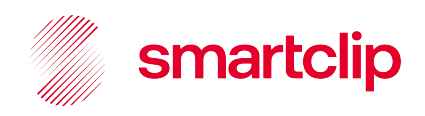

# **Target Spot**

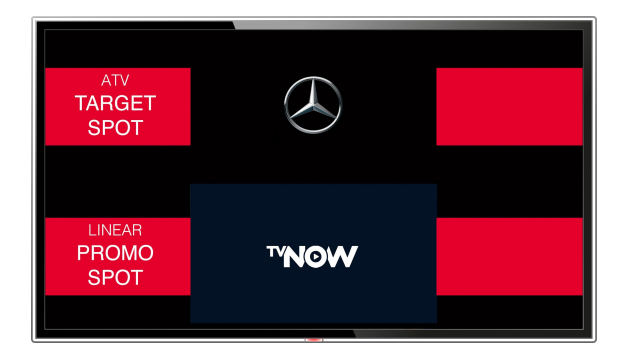

Durch Überblendung der letzten Promo-Position zwischen Werbeinsel und Programm bietet der Target Spot aufmerksamkeitsstarke, adressierbare Videoreichweite. Verschiedene Targetingmöglichkeiten stehen zur Verfügung, um die gewünschte Zielgruppe noch präziser mit einem Werbespot ansprechen zu können.

#### Haushalt 1 (lineares Programm) Haushalt 2 (Target Spot)

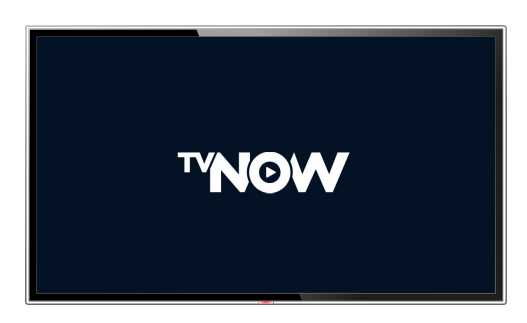

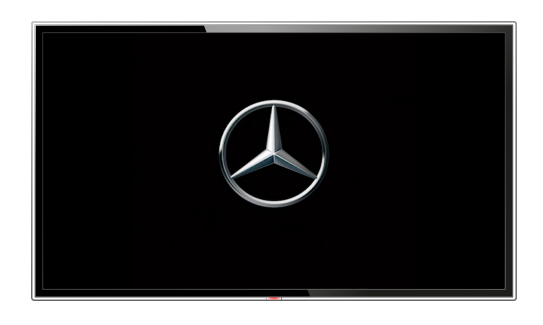

# Technische Spezifikationen

**Videoformat** MP4, H.264

**Bildgröße** 1280x720px

**Profile** 4.0 high, optimiert für Web

**Lautheit** ~-23 LUFS <https://bit.ly/2tLtyat> **Framerate** 25fps

**Bitrate** 192/2000 KBit/s max. a/v Bitrate

**Spotlänge** 20 Sekunden

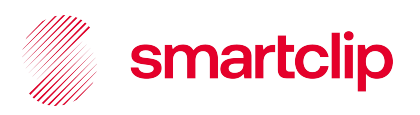

# Click-to-Video

# **Übersicht**

Eine Click-to-Video Kampagne vereint Display- und Video-Elemente miteinander. Die Yellow Button Interaktion bindet den Zuschauer aktiv ein und steigert somit die Werbeerinnerung. Mit einem Klick auf den gelben Button der Fernbedienung erscheint der Werbespot.

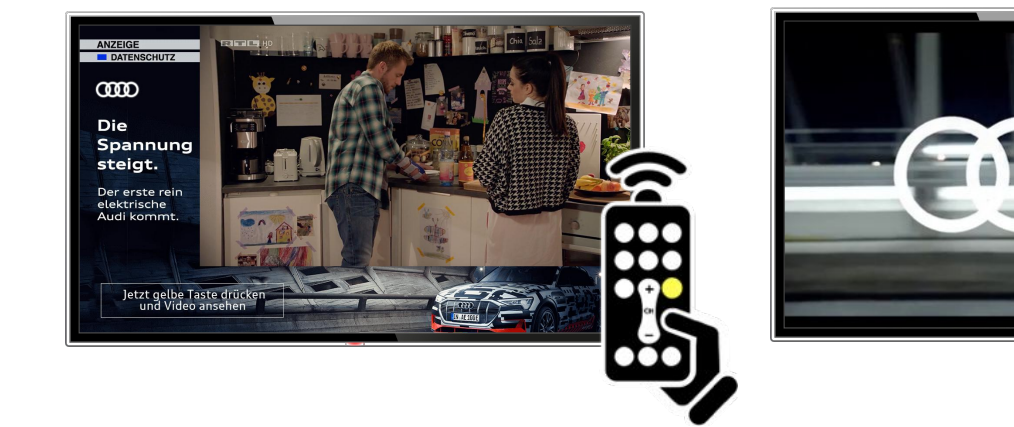

# Technische Spezifikationen

**Videoformat** MP4, H.264

**Bildgröße** 1280x720px

**Profile** 4.0 high, optimiert für Web

**Lautheit** ~-23 LUFS <https://bit.ly/2tLtyat> **Framerate** 25fps

**Bitrate** 192/2000 KBit/s max. a/v Bitrate

**Spotlänge** max. 55 Sekunden

Videos ab 55 Sekunden müssen über eine Microsite geschaltet werden

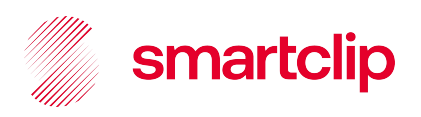

# Click-to-Microsites

# **Anforderungen & Workflow**

Addressable TV Microsites müssen dem HbbTV/CE-HTML Standard entsprechen. Die Entwicklung von HbbTV Microsites erfordert entsprechendes Know-how und Zugriff auf HbbTV-Geräte für Entwicklung und Testing. Alle Microsites werden auf der smartclip Infrastruktur gehostet und durchlaufen vor der Live-Schaltung eine technische Kontrolle auf verschiedenen TV-Geräten.

#### **Erstellung von Microsites mit smartclip Templates**

- smartclip ermöglicht die Produktion von Microsites auf Basis standardisierter **Templates**
- Die Vorlaufzeit und der Umsetzungsaufwand lassen sich damit auf 5-10 Tage minimieren

**Empfohlen** Download Templates hier:

**Microsite Basic**  <https://bit.ly/3et7hDe>

**Microsite Advanced** <https://bit.ly/2XG4tfd>

#### **Externe Entwicklung von Microsites (Custom Microsites)**

- Grundsätzlich ist die Entwicklung von Microsites durch externe Dienstleister möglich
	- smartclip prüft alle Microsites auf verschiedenen HbbTV-Geräten, um einen fehlerfreien Betrieb sicherzustellen
- smartclip übernimmt keine Verantwortung für Verzögerungen, die aus fehlerhaft angelieferten Microsites entstehen

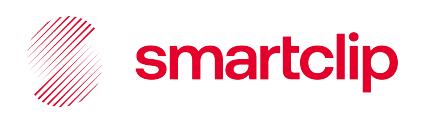

# **Microsite Templates**

smartclip bietet standardisierte Templates für die einfache und schnelle Microsite-Umsetzung. Als Basic Microsite oder als Advanced Microsite mit Galerie.

Lediglich Grafiken, Videos und Bilder müssen wie spezifiziert angeliefert werden. Die Umsetzung, technische Kontrolle und Live-Stellung der Microsite erfolgen durch smartclip. Das Tracking und Reporting ebenfalls, mittels "Matomo". Von Anlieferung bis zur Live-Schaltung sind es in der Regel 5-10 Werktage.

#### **Premium Features**

Die Integration weiterer dynamischer Elemente ist nach Rücksprache möglich. Zum Beispiel externe Datenbanken, Händlersuche, Gewinnspiele etc.

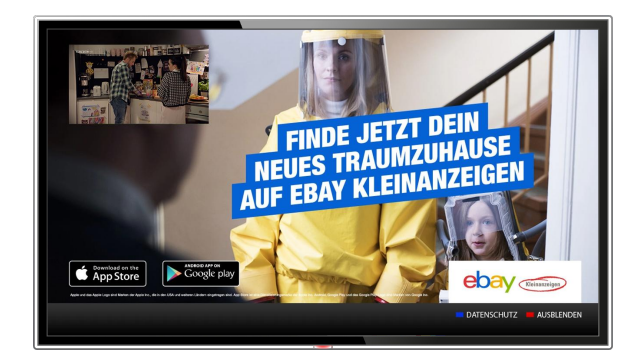

#### **Basic Microsite Beispiel**

- Zur Kommunikation von weiteren Produktinformationen mit Integration von Links, QR-Codes, Hotlines, Kontaktinformationen etc.
- Das TV-Bild ist auf der Microsite integriert, der Zuschauer kann somit das TV-Programm weiterverfolgen

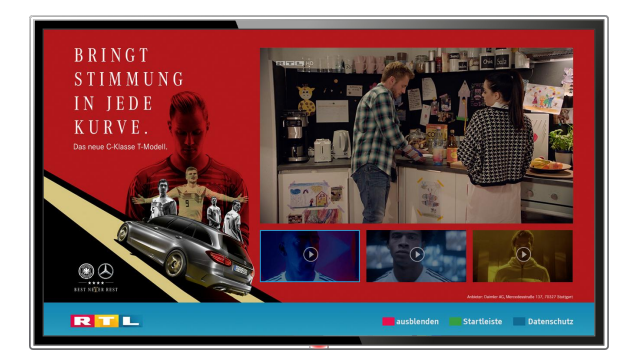

## **Advanced Microsite Bildergalerie / Videogalerie Beispiel**

- Flexible Anzahl von Bildern bzw. Videos
- Vertikale oder horizontale Anordnung der Navigation
- Das TV-Bild ist auf der Einstiegsseite der Microsite integriert, verschwindet nach Interaktion des Zuschauers

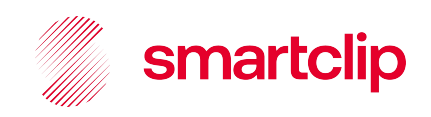

# **Microsite Templates**

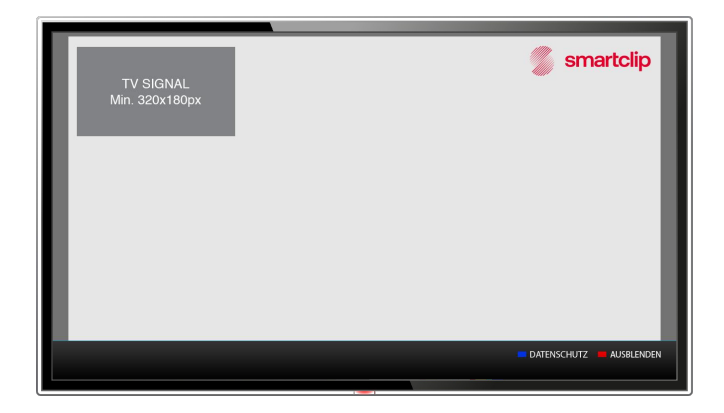

#### **Hinweise für alle Microsites**

- Safe Area berücksichtigen
- Den Platz für das TV-Signal berücksichtigen: mindestens 320x180px (Positionierung variabel)
- Die Senderleiste ist ebenfalls zu berücksichtigen: 1280x84px

# Technische Spezifikationen

**Dateiformat** JPG, PNG

**Abmessungen** 1280x720px

**Download Basic Template** <https://bit.ly/3et7hDe>

**Download Advanced Template**  <https://bit.ly/2XG4tfd>

#### **Advanced Microsite Bildergalerie**

- Bilder für Bildergalerie (PNG oder JPG, max. 200 KB)
- Vorschaubilder (PNG oder JPG, max. 100 KB)
- Fokus-/Highlightfarbe

#### **Advanced Microsite Videogalerie**

- Videos (MP4, H.264, 1280x720px, 25fps, Profile 4.0 high, 192/1800 KBit/s max. a/v bitrate, web optimized, Lautheit ~-23 LUFS
- Vorschaubilder (PNG oder JPG, max. 100 KB)
- Fokus-/Highlightfarbe

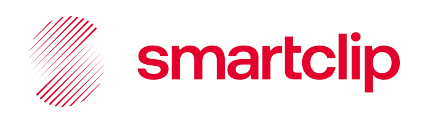

# **Custom Microsite**

Bei der Erstellung von Microsites durch externe Entwickler und Agenturen ist eine Vorlaufzeit von mindestens **10 Werktagen** von der Übergabe an smartclip bis zur Live-Stellung zu beachten.

- Das Hosting erfolgt ausschließlich in smartclip Infrastrukturen
- Die Verwendung eines Anonymisierungs-Proxy zur Nutzung von externen Ressourcen ist nach Absprache möglich
- Microsite muss HbbTV/CE-HTML kompatibel sein und entsprechend auf HbbTV-Geräten getestet werden
- Freigabe und Live-Stellung der Microsite erfolgt nach technischer Abnahme durch smartclip
- HbbTV-Testgeräte für technische Kontrolle
	- Samsung 2012+, LG 2012+, Philips 2012+, Panasonic 2012+, Sony 2012+

Die Auswahl der Testgeräte ist repräsentativ, Fehler auf einzelnen Geräten können jedoch nicht vollständig ausgeschlossen werden.

a se a construír a construír a construír a construír a construír a construír a construír a construír a construí

#### **Empfehlungen & Hinweise**

Videoplayer Features

- Stop, Pause, Start (Fast Forward und Fast Rewind)
- Fullscreen/Splitscreen Toggle
- Vorschaubilder sind für alle Assets vorhanden und werden richtig dargestellt

#### Preloader

– App und Videos besitzen eine Anzeige zum Ladestatus

#### Erscheinungsbild

Schriften, Bildgrößen und "User Experience" sind für TV optimiert

#### **Informationen & Tools**

Allgemeine HbbTV Spezifikationen – [http://www.hbbtv.org](http://www.hbbtv.org/)

- Firefox HbbTV Plugins
	- Fire HbbTV Dev Environment [https://chrome.google.com/webstor](https://chrome.google.com/webstore/detail/hybridtv-dev-environment/ljmkgjilkcmdokbgofbmjnkobejhhapc) [e/detail/hybridtv-dev-environment/lj](https://chrome.google.com/webstore/detail/hybridtv-dev-environment/ljmkgjilkcmdokbgofbmjnkobejhhapc) [mkgjilkcmdokbgofbmjnkobejhhapc](https://chrome.google.com/webstore/detail/hybridtv-dev-environment/ljmkgjilkcmdokbgofbmjnkobejhhapc)
	- Hybrid TV Viewer [https://addons.mozilla.org/en/firefo](https://addons.mozilla.org/en/firefox/addon/hybridtvviewer/) [x/addon/hybridtvviewer/](https://addons.mozilla.org/en/firefox/addon/hybridtvviewer/)

#### Validatoren

– HbbTV Validator <http://hbbtv-live.irt.de/validator/>

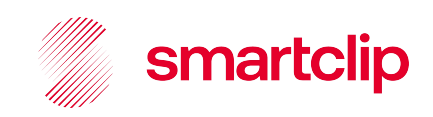

# **Custom Microsite**

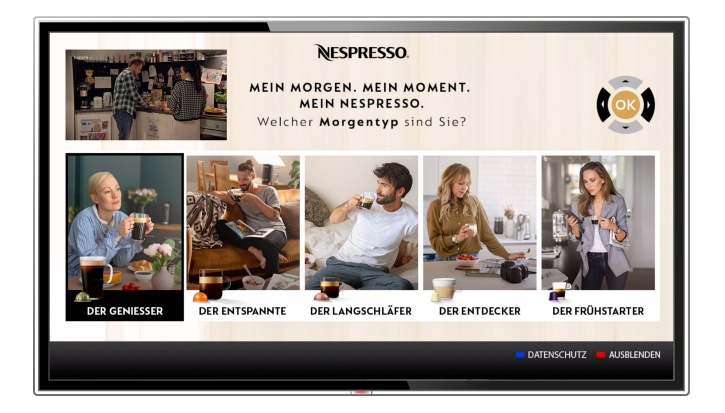

#### **Hinweise für alle Microsites**

- Safe Area berücksichtigen
- Den Platz für das TV-Signal berücksichtigen: mindestens 320x180px (Positionierung variabel)
- Die Senderleiste ist ebenfalls zu berücksichtigen: 1280x84px

## Technische Spezifikationen

#### **Videokodierung**

Maximal 2 MBits; Playback flüssig auf allen Geräten, korrekte Skalierung und Positionierung der Videos

MP4, H.264, 1280x720px, 25fps, Profile 4.0 high, 192/1800 KBit/s max. a/v bitrate, web optimized, Lautheit ~-23 LUFS – siehe <https://bit.ly/2tLtyat>

#### **Bilddateien**

Hintergrundbild max. 200 KB Vorschaubilder max. 100 KB

#### **Navigation, aktive Elemente und Submenüs**

- Navigationspfad muss nachvollziehbar und funktional sein
- Alle aktiven Elemente müssen auswählbar sein
- Untermenüs müssen über einen "Zurück"-Button verfügen
- Design und Usability müssen für TV-Nutzung optimiert sein
- Angemessene Ladezeiten für Start und Interaktionen

**Alle Requests dürfen nur innerhalb der smartclip Domain stattfinden** Anonymisierungs-Proxy zur Einbindung externer Tracking-Dienste und von serverseitigen Skripten verwenden. Überprüfung mittels Netzwerk Sniffer (Charles/Fiddler) JSONP/CORS Restriktionen beachten

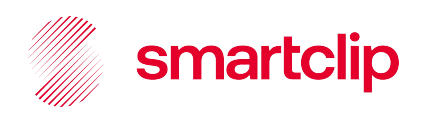

# **Custom Microsite**

Auf der Microsite muss eine Senderleiste enthalten sein. Auf dieser hat der rote Button die Funktion die Microsite zu schließen, der grüne Button lädt die Startseite des Senders (nur bei RTL, VOX, RTL Nitro, RTLplus, Super RTL und n-tv) und der blaue Button lädt die Informationen für den Datenschutz und das Impressum. Der Impressumstext für die Microsite muss vom Kunden selbst zur Verfügung gestellt werden.

- Für die Integration der Datenschutztexte: <https://bit.ly/37iZsO8>
- Die Senderleisten von [VOX](http://cdn.smartclip.net/assets/atv/Senderleiste_VOX.jpg), [RTL,](http://cdn.smartclip.net/assets/atv/Senderleiste_RTL.jpg) [RTL Nitro](http://cdn.smartclip.net/assets/atv/Senderleiste_Nitro.jpg), RTL plus, [n-tv](http://cdn.smartclip.net/assets/atv/Senderleiste_NTV.jpg) und [Super RTL](http://cdn.smartclip.net/assets/atv/Senderleiste_SRTL.jpg) enthalten ein Senderbranding
- Bei allen anderen Sendern wird eine [generische Senderleiste](http://cdn.smartclip.net/assets/atv/Senderleiste_Generisch.jpg) angezeigt
- Um an den jeweiligen Sendernamen zu kommen, kann der Wert des GET-Parameters "channel", der beim Aufruf der Microsite URL übergeben wird, genutzt werden
	- http://[MICROSITE\_URL]?trxid=[TRX\_ID]channel=[CHANNEL\_ID]&mode=[MODE]
- Übersicht URL Parameter Microsite **[TRX\_ID]**

Matomo Tracking ID. Der Wert muss von der Microsite ausgelesen und gesetzt werden

#### **[CHANNEL\_ID]**

- RTL: rtl.hbbtv.x.de.smartclip
- VOX: vox.hbbtv.x.de.smartclip
- RTL Nitro: rtlnitro.hbbtv.x.de.smartclip
- RTLplus: rtlplus.hbbtv.x.de.smartclip
- o n-tv: ntv.hbbtv.x.de.smartclip
- Super RTL: superrtl.hbbtv.x.de.smartclip

Es müssen die Länderkürzel für das entsprechende Land verwendet werden (hier "de" für Deutschland)

#### **[LOCODE]**

Matomo Datenschutzmodus (soft/silent/strict). Der Wert wird für die Matomo Opt-In/Opt-Out Funktionalität verwendet

#### – Die URLs der Senderleisten lauten:

- RTL <http://cdn.digitaltext.rtl.de/launchbar/index.html?show=launchbar>
- VOX <http://cdn.digitaltext.vox.de/launchbar/index.html?show=launchbar>
- RTL Nitro <http://cdn.digitaltext.rtl.de/launchbar/index-rtlnitro.html?show=launchbar>
- RTLplus [http://cdn.digitaltext.rtl.de/launchbar/index-rtlplus.html?show=launchbar](http://cdn.digitaltext.rtl.de/launchbar/index-rtlnitro.html?show=launchbar)
- n-tv <http://cdn.digitaltext.rtl.de/launchbar/index-ntv-de.html?show=launchbar>
- Super RTL <http://p-hbbtv.superrtl.de/hbbtv/>

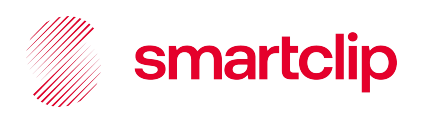

# **Microsite Tracking**

#### **smartclip Microsite Templates**

- Tracking der Microsite erfolgt über "Matomo" von smartclip
- Ein Standard-Reporting ist bereits in den smartclip Templates integriert
- smartclip stellt die aufbereiteten Daten regelmäßig zur Verfügung

#### **Custom Microsite**

- **–** Nutzung von Matomo in Custom-Microsites und individuelle Tracker nach Absprache möglich
- Eigene Tracking-Einbindung über Anonymisierungs-Proxy eingeschränkt realisierbar

#### **Microsite DSGVO Konformität**

Um der aktuellen DSGVO zu entsprechen, müssen Microsites in einigen Ländern (z. B. Deutschland) eine Funktion für Matomo Opt-In/Opt-Out bieten. Eine Anleitung dafür ist hier zu finden:<https://bit.ly/3cy1qLe>

#### **Standard Tracking-Events**

- **Verweildauer**
- Visits
- Unique Visitors
- Verteilung der Aufrufe nach Smart TV Hersteller

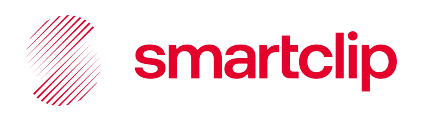

# **Microsite Tracking**

## **Matomo Script Tags für Microsite Tracking**

Die ID wird per GET Parameter ("trxid") an die Microsite übergeben. Der Parameter muss von der Microsite ausgelesen und gesetzt werden.

```
<script type="text/javascript">
        var _paq = _paq || [];
        _paq.push(["setDomains", ["*.cdn.smartclip.net"]]);
        _paq.push(['trackPageView']);
        _paq.push(['enableLinkTracking']);
        (function () {
        _paq.push(['setTrackerUrl', 'http://trax.smartclip.net/matomo.php']);
        _paq.push(['setSiteId', ID]);
        var d = document, g = d.createElement('script'), s = 
d.getElementsByTagName('script')[0];
        g.type = 'text/javascript';
        g.async = true
        g.defer = true;
        g.src = 'http://trax.smartclip.net/matomo.js';
        s.parentNode.insertBefore(g, s);
        })();
```
 *</script>*

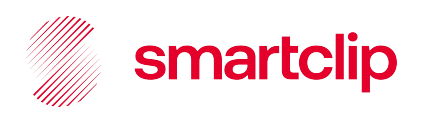

# **Microsite Tracking**

#### **Matomo Custom Trackings für Microsites**

Weiterhin werden folgende Custom Trackings zur Verfügung gestellt:

- Durchsichtsrate (VTR) der Videos (Start/25%/50%/75%/100%)
- Aufrufe anderer Elemente (Bilder, Videos)
- Aufrufe von Unterseiten (Impressum, Privacy usw.)

Hierfür müssen folgende Java-Script Code Snippets den jeweiligen Event-Handlern der Microsite hinzugefügt werden:

*<!-- Impressions/Actions --> \_paq.push(['trackEvent','Custom Tracking','Impression','Page\_[Name]']); \_paq.push(['trackEvent','Custom Tracking','Impression','Video\_[Name]']); \_paq.push(['trackEvent','Custom Tracking','Impression','Image\_[Name]']); \_paq.push(['trackEvent','Custom Tracking','Impression','Info']); \_paq.push(['trackEvent','Custom Tracking','Impression','Privacy']); \_paq.push(['trackEvent','Custom Tracking','Impression','About']); \_paq.push(['trackEvent','Custom Tracking','Impression','Close']); \_paq.push(['trackEvent','Custom Tracking','Impression','Search']); \_paq.push(['trackEvent','Custom Tracking','Impression','Purchase']);*

*<!-- Video View-Through Tracker -->*

*\_paq.push(['trackEvent','Custom Tracking','Video\_[Name] VT','Start']); \_paq.push(['trackEvent','Custom Tracking','Video\_[Name] VT','25%']); \_paq.push(['trackEvent','Custom Tracking','Video\_[Name] VT','50%']); \_paq.push(['trackEvent','Custom Tracking','Video\_[Name] VT','75%']); \_paq.push(['trackEvent','Custom Tracking','Video\_[Name] VT','Complete'])*

\*Bitte [Name] durch aussagekräftige Namen ersetzen.

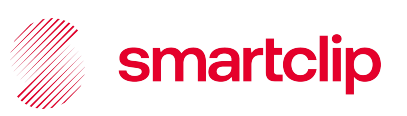

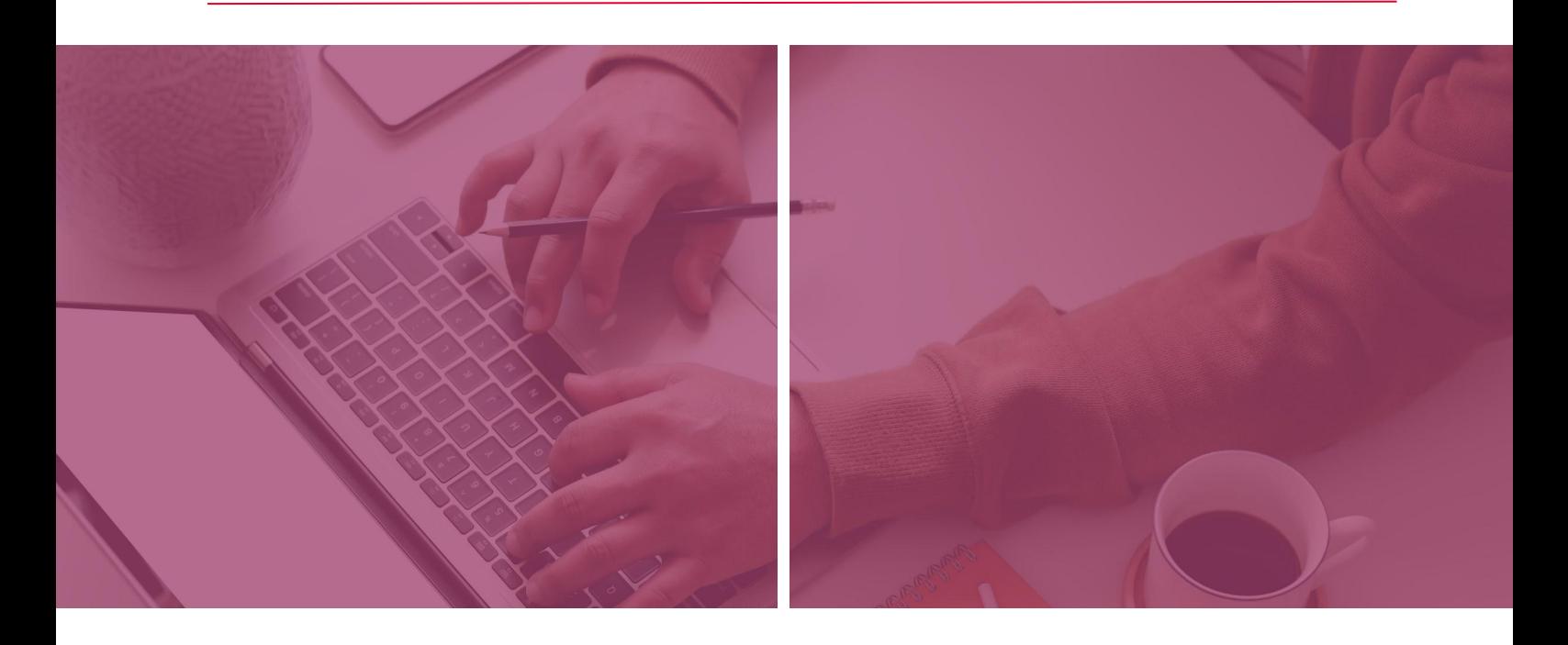

# Kontakt

**Anlieferung von Werbemitteln und Kommunikation während der Kampagne**

**smartclip Addressable TV** *Campaign Management*

**Kontakt Deutschland** E: [cm.atv@smartclip.de](mailto:cm.atv@smartclip.de)

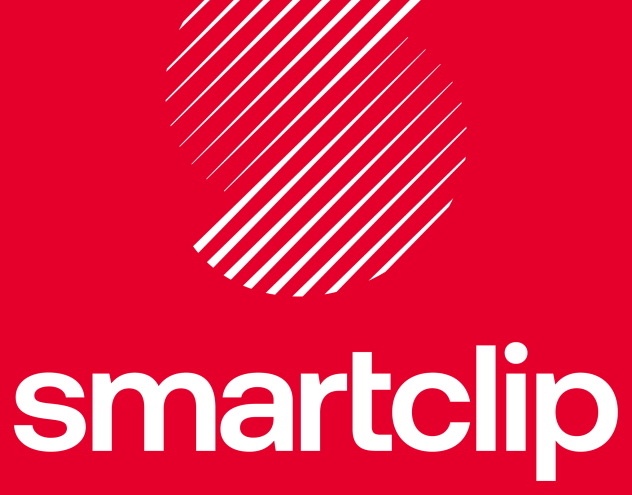

 **[@smartclipGmbH](https://twitter.com/smartclipGmbH)** | **[@smartclip](https://www.linkedin.com/company/smartclip/)** Für Updates, folgt uns auf Social Media: